## $\Box$  FREE eBook

# LEARNING vbscript

Free unaffiliated eBook created from **Stack Overflow contributors.** 

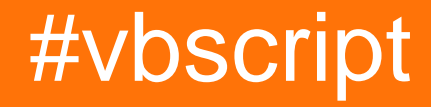

## **Table of Contents**

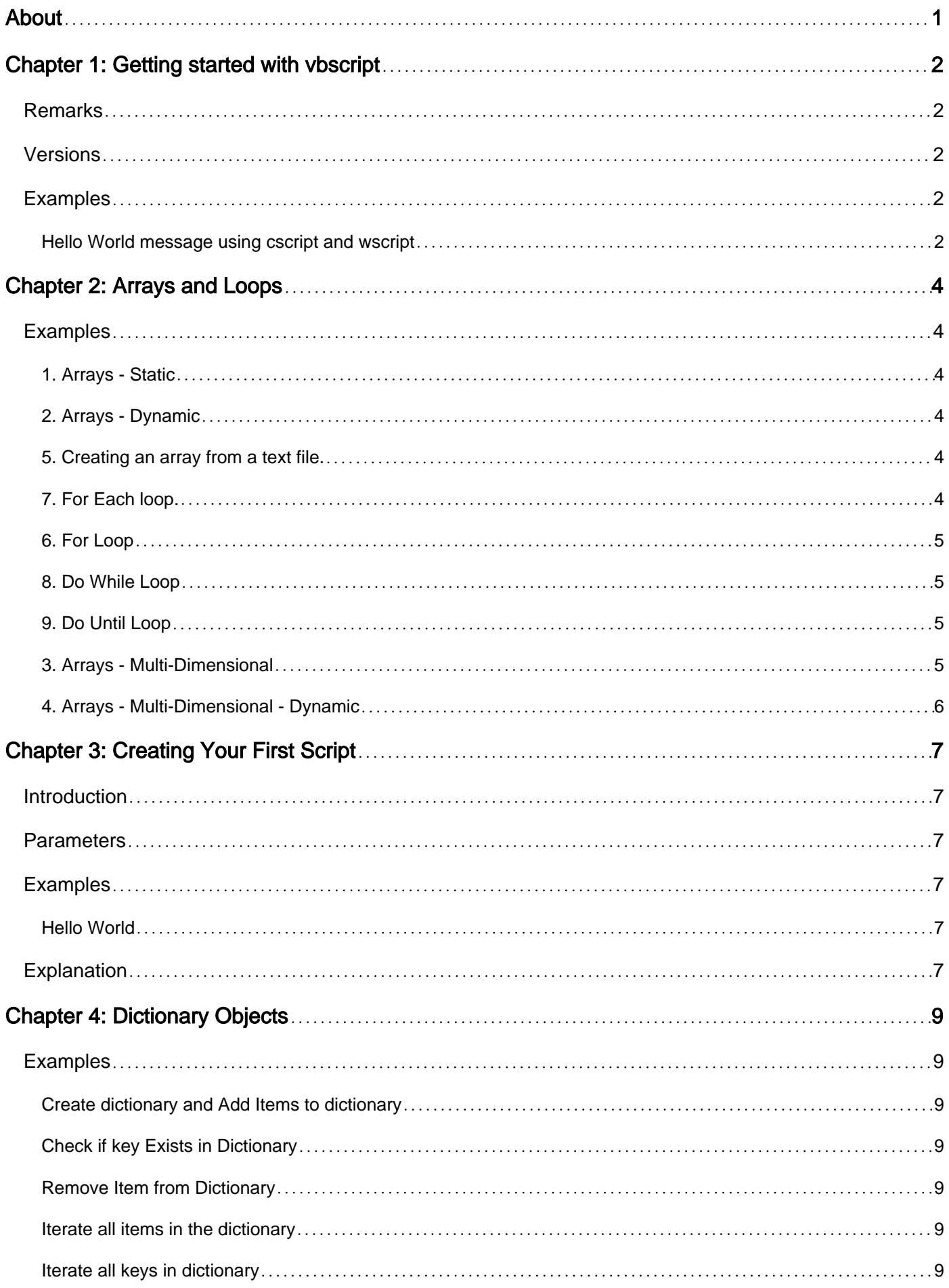

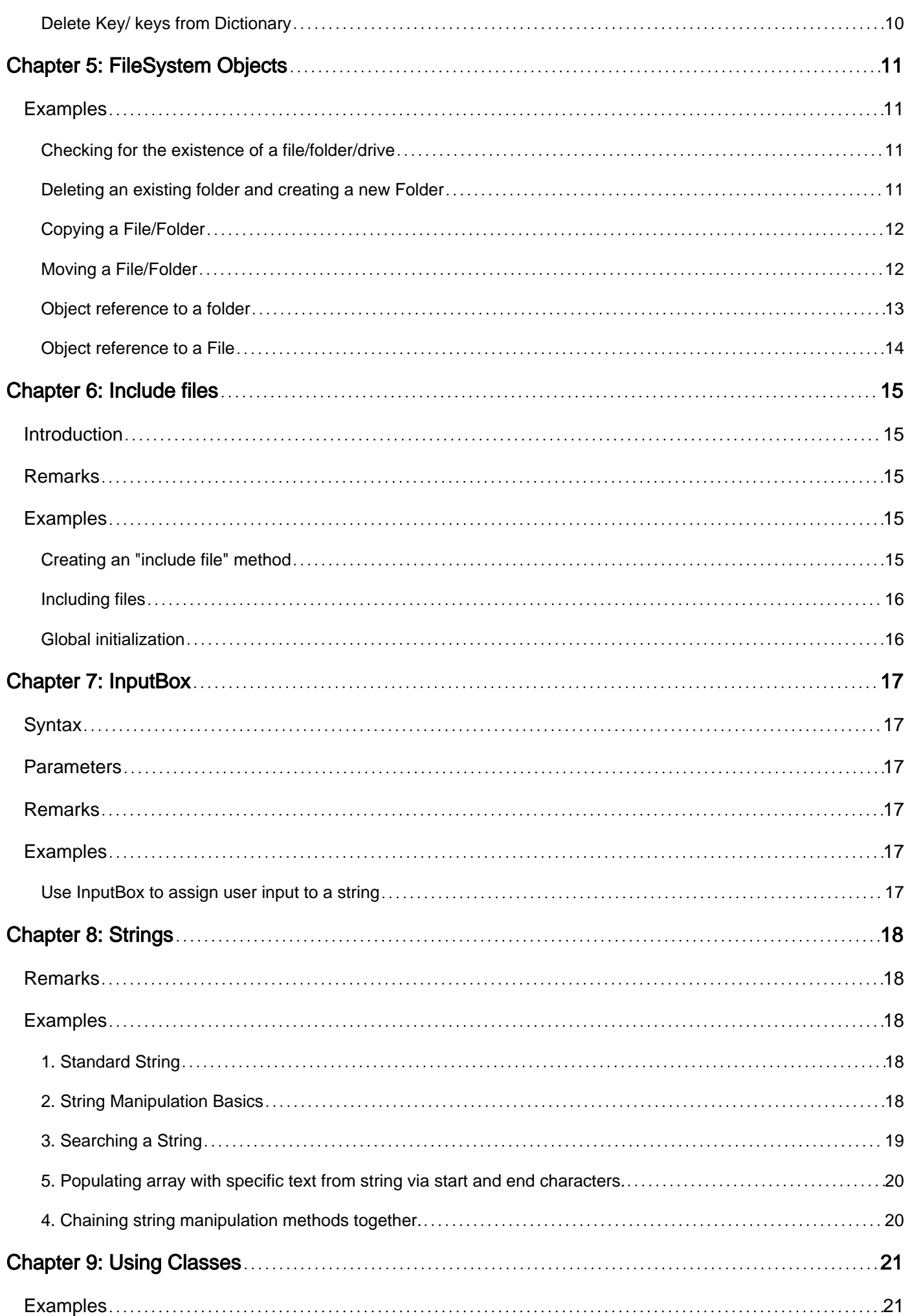

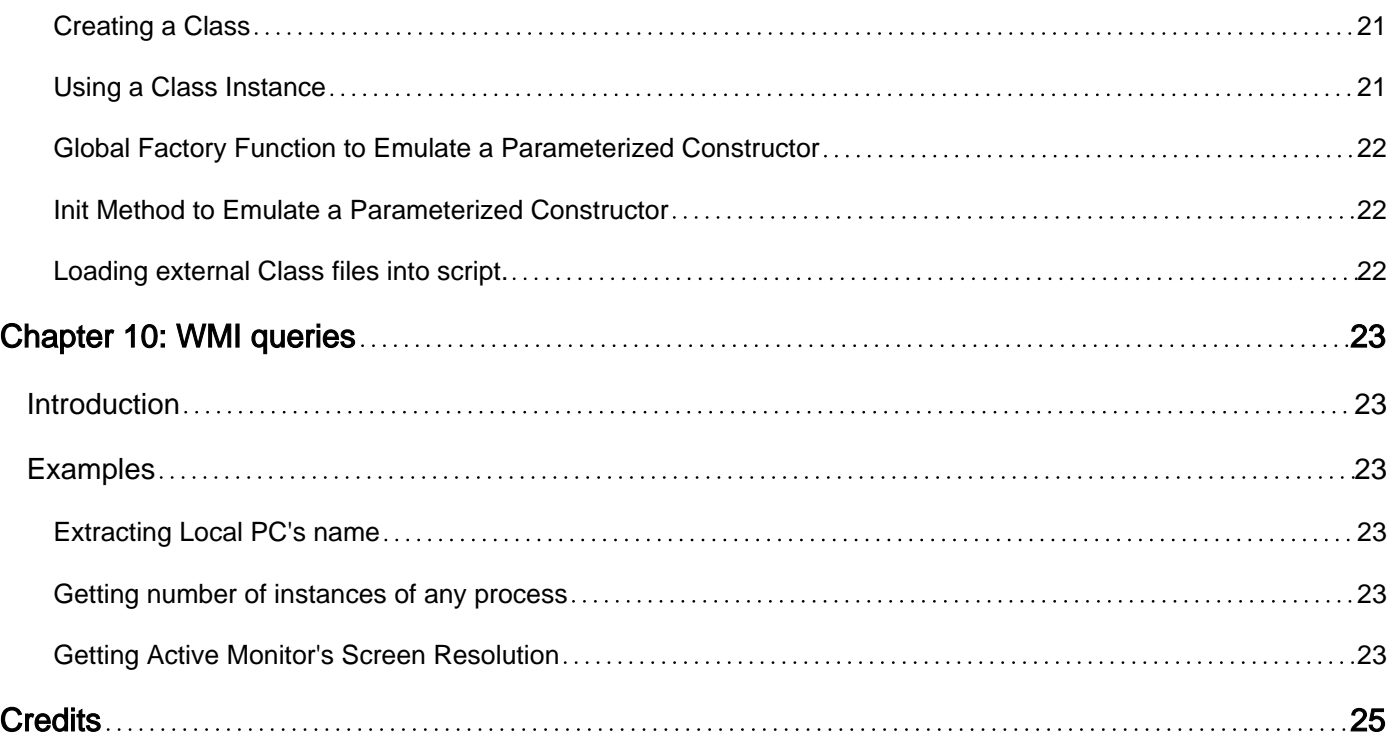

<span id="page-4-0"></span>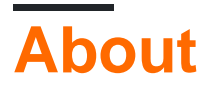

You can share this PDF with anyone you feel could benefit from it, downloaded the latest version from: [vbscript](http://riptutorial.com/ebook/vbscript)

It is an unofficial and free vbscript ebook created for educational purposes. All the content is extracted from [Stack Overflow Documentation,](https://archive.org/details/documentation-dump.7z) which is written by many hardworking individuals at Stack Overflow. It is neither affiliated with Stack Overflow nor official vbscript.

The content is released under Creative Commons BY-SA, and the list of contributors to each chapter are provided in the credits section at the end of this book. Images may be copyright of their respective owners unless otherwise specified. All trademarks and registered trademarks are the property of their respective company owners.

Use the content presented in this book at your own risk; it is not guaranteed to be correct nor accurate, please send your feedback and corrections to [info@zzzprojects.com](mailto:info@zzzprojects.com)

## <span id="page-5-0"></span>**Chapter 1: Getting started with vbscript**

## <span id="page-5-1"></span>**Remarks**

VBScript (VBS) is a Visual Basic-flavored scripting language for Internet Explorer and Windows. It can be used on the web in principle, like JavaScript, but does not have much support, so it's usually confined to standalone or server-side scripts in business environments that use Windows exclusively.

## <span id="page-5-2"></span>**Versions**

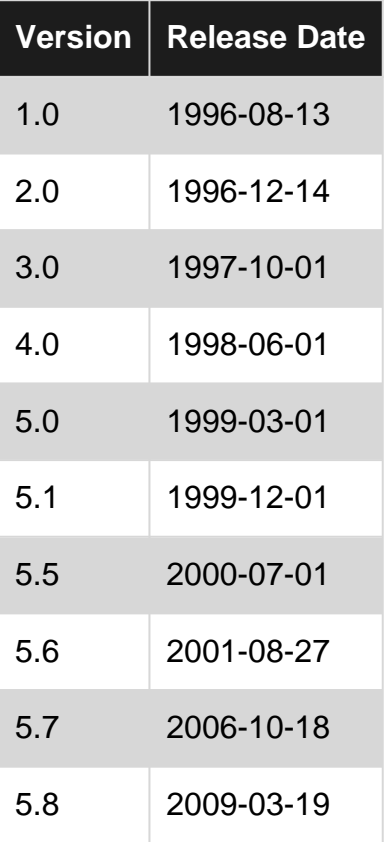

## <span id="page-5-3"></span>**Examples**

<span id="page-5-4"></span>**Hello World message using cscript and wscript**

WScript.Echo "Hello world!"

This displays a message on the console if run with cscript.exe (the console host) or in a message box if run with wscript.exe (the GUI host).

If you're using VBScript as the server-side scripting language for a web page (for classic ASP, for example),

puts the message into the HTML send to the client (browser).

If you want to displays a message in the message box, you can use:

Msgbox "Hello World!"

Read Getting started with vbscript online: [https://riptutorial.com/vbscript/topic/463/getting-started](https://riptutorial.com/vbscript/topic/463/getting-started-with-vbscript)[with-vbscript](https://riptutorial.com/vbscript/topic/463/getting-started-with-vbscript)

## <span id="page-7-0"></span>**Chapter 2: Arrays and Loops**

### <span id="page-7-1"></span>**Examples**

<span id="page-7-2"></span>**1. Arrays - Static**

```
Dim cars(2)
cars(0) = "Ford"cars(1) = "Audi"cars(2) = "Prius"
```
#### <span id="page-7-3"></span>**2. Arrays - Dynamic**

```
Dim cars()
Redim cars(0) 'Give it 1 entry
Dim tmp
tmp = "Ford"
'ubound(arrayvariable) is the count of array size.
'in this case, it would be 1, since there is 1 entry.
cars(ubound(cars)) = tmp 'cars(0)Redim preserve cars(ubound(cars)+1)
```
#### <span id="page-7-4"></span>**5. Creating an array from a text file.**

```
Dim cars
Dim filefullname : filefullname = "C:\testenv\test.txt"
'If you can, create an instaneous read for text file data for better memory handling.
'Unless it's a large file and that's impossible.
cars = Split(CreateObject("Scripting.FileSystemObject").OpenTextFile(filefullname, 1).ReadAll,
vbcrlf)
```
#### <span id="page-7-5"></span>**7. For Each loop.**

You cannot alter the array's contents through the loop variable because it's a temporary each element is being assigned to.

```
Dim cars(2) 'collection of different cars
Dim trace 'track iteration details
cars(0) = "Ford"cars(1) = "Audi"cars(2) = "Prius"
For Each car in cars
    trace = trace & car & " temporarily changed to "
     car = "Jeep" 'affects car but not the cars array
     trace = trace & car & vbNewLine
Next
MsgBox trace 'show what happened during the loop
```

```
Dim jeeps : jeeps = 0
For Each car in cars
   If car = "Jeep" Then jeeps = jeeps +1
Next
MsgBox jeeps & " of the cars are Jeeps."
```
#### <span id="page-8-0"></span>**6. For Loop**

```
Dim i, cars(2)
cars(0) = "Ford"cars(1) = "Audi"cars(2) = "Prius"
For i=0 to ubound (cars)
     If cars(i) = "Audi" Then Exit For
Next
```
#### <span id="page-8-1"></span>**8. Do While Loop**

```
Dim x, cars
x = 0cars = Split(CreateObject("Scripting.FileSystemObject").OpenTextFile("C:\testenv\example.txt",
1).ReadAll, vbcrlf)
Do While x < ubound (cars)
   If cars(x) = "Audi" Then Exit Loop
   x = x + 1Loop
```
#### <span id="page-8-2"></span>**9. Do Until Loop**

```
Dim copycars(), cars(2), x
Redim copycars(0)
x = 0cars(0) = "Ford"cars(1) = "Audi"cars(2) = "Prius"
Do Until x = ubound (cars)
   copycars(ubound(copycars)) = cars(x)
     redim preserve copycars(ubound(copycars)+1)
    x = x + 1Loop
redim preserve copycars(ubound(copycars)-1) 'trim off the empty last entry
```
#### <span id="page-8-3"></span>**3. Arrays - Multi-Dimensional**

```
Dim mdArray(2,3)
mdArray(0, 0) = "test1"mdArray(0, 1) = "test2"mdArray(0, 2) = "test3"
mdArray(0, 3) = "test4"
mdArray(1, 0) = "test5"mdArray(1, 1) = "test6"
mdArray(1, 2) = "test7"
mdArray(1, 3) = "test8"
```

```
mdArray(2, 0) = "test9"
mdArray(2, 1) = "test10"mdArray(2, 2) = "test11"
mdArray(2, 3) = "test12"
```
#### <span id="page-9-0"></span>**4. Arrays - Multi-Dimensional - Dynamic**

```
Dim mddArray()
ReDim mddArray(0)
Dim ti, testinc: testinc = "test": ti = 1For i = 0 To 4
    Dim tmpArray(): ReDim tmpArray(0)
   For j = 0 To 3
        tmpArray(UBound(tmpArray)) = testinc & ti
       ti = ti + 1 ReDim Preserve tmpArray(UBound(tmpArray) + 1)
    Next
   ReDim Preserve tmpArray(UBound(tmpArray) - 1)
    mddArray(i) = tmpArray
    ReDim Preserve mddArray(UBound(mddArray) + 1)
Next
ReDim Preserve mddArray(UBound(mddArray) - 1)
```
Read Arrays and Loops online:<https://riptutorial.com/vbscript/topic/7520/arrays-and-loops>

## <span id="page-10-0"></span>**Chapter 3: Creating Your First Script**

### <span id="page-10-1"></span>**Introduction**

To begin, in Windows, create a text document on your desktop (Right-click>New>Text Document.) Change the the extension from ".txt" to ".vbs". At this point it is executable by double clicking it(nothing will happen if you try, there's nothing in it yet.) To edit, right-click document and click edit. Add the example code for your first program.

### <span id="page-10-2"></span>**Parameters**

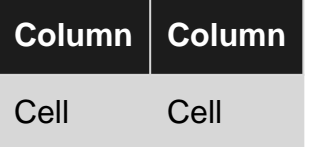

### <span id="page-10-3"></span>**Examples**

<span id="page-10-4"></span>**Hello World**

Just a simple hello world to start. Copy paste the below into the document, save then double click.

MsgBox "Hello World"

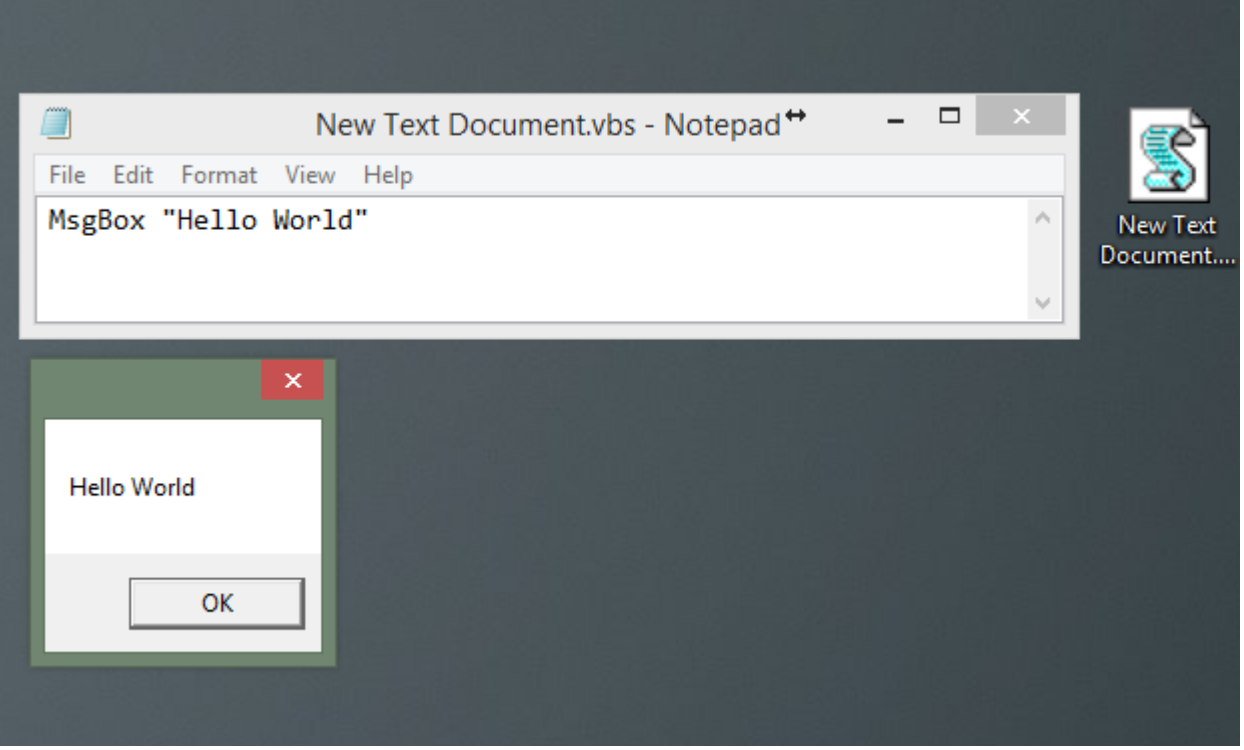

## <span id="page-10-5"></span>**Explanation**

"MsgBox" displays a message in a dialog box and waits for the user to respond. This is a good method to inform users of actions to be performed or simply the end of the script. Such as:

Read Creating Your First Script online: [https://riptutorial.com/vbscript/topic/8036/creating-your](https://riptutorial.com/vbscript/topic/8036/creating-your-first-script)[first-script](https://riptutorial.com/vbscript/topic/8036/creating-your-first-script)

## <span id="page-12-0"></span>**Chapter 4: Dictionary Objects**

## <span id="page-12-1"></span>**Examples**

<span id="page-12-2"></span>**Create dictionary and Add Items to dictionary**

```
Dim oDic
Set oDic = CreateObject("Scripting.Dictionary")
oDic.Add "US", "United States of America"
oDic.Add "UK", "United Kingdom"
```
#### <span id="page-12-3"></span>**Check if key Exists in Dictionary**

```
If oDic.Exists("US") Then
    msgbox "The Key US Exist. The value is " + oDic("US")
Else
    msgbox "Key Does not exist."
End If
```
#### <span id="page-12-4"></span>**Remove Item from Dictionary**

```
If oDic.Exists("UK") Then
    oDic.remove("UK")
End If
```
<span id="page-12-5"></span>**Iterate all items in the dictionary**

```
set oDic = CreateObject("Scripting.Dictionary")
oDic.add "USA", "United States of America"
oDic.add "UK", "United Kingdom"
oDic.add "CAN", "Canada"
For Each obj in oDic.Items
    Msgbox obj
Next
Set oDic = Nothing
```
#### \***Output:**

United States of America

United Kingdom

<span id="page-12-6"></span>Canada

**Iterate all keys in dictionary**

set oDic = CreateObject("Scripting.Dictionary")

```
oDic.add "USA", "United States of America"
oDic.add "UK", "United Kingdom"
oDic.add "CAN", "Canada"
For Each obj in oDic.keys
    Msgbox "Key: " & obj & " Value: " & oDic(obj)
Next
Set oDic = Nothing
```
<span id="page-13-0"></span>**Delete Key/ keys from Dictionary**

```
set oDic = CreateObject("Scripting.Dictionary")
oDic.add "USA", "United States of America"
oDic.add "UK", "United Kingdom"
oDic.add "CAN", "Canada"
' Delete only if Key exists
If oDic.Exists("UK") Then
    oDic.Remove "UK"
End If
' Delete all keys from Dictionary
oDic.removeAll
Set oDic = Nothing
```
Read Dictionary Objects online:<https://riptutorial.com/vbscript/topic/8232/dictionary-objects>

## <span id="page-14-0"></span>**Chapter 5: FileSystem Objects**

### <span id="page-14-1"></span>**Examples**

<span id="page-14-2"></span>**Checking for the existence of a file/folder/drive**

#### **Methods used:**

```
.DriveExists(strDrive) returns (True/False)
.FileExists(strFile) returns (True/False)
.FolderExists(strFolder) returns (True/False)
```
The following code checks for the existence of a file using the "**FileExists**" method of a file system object. For checking the existence of Folder or a drive, one can use the method "**FolderExists**" or "**DriveExists**" respectively.

#### **Code:**

```
Dim strPath, objFso
strPath = "C:\Users\GS\Desktop\tasks.txt" 'Enter the absolute path of the
File/Folder/Drive
Set objFso = CreateObject("Scripting.FileSystemObject")
'Checking for the File's existence
If objFso.FileExists(strPath) then 'returns True if the file exists, else False
    Msgbox "File Exists!"
Else
    Msgbox "File does not Exist!"
End If
Set objFso = Nothing
```
#### <span id="page-14-3"></span>**Deleting an existing folder and creating a new Folder**

#### **Methods used:**

```
.DeleteFolder(FileSpec, Force (True/False))
.CreateFolder(Path)
.DeleteFile(FileSpec, Force (True/False))
```
The following example illustrates the Deletion and creation of a folder using the methods " **DeleteFolder**" and "**CreateFolder**".

#### **Code:**

```
Dim strFolderPath, objFso
strFolderPath = "C:\Users\GS\Desktop\testFolder"
Set objFso = CreateObject("Scripting.Filesystemobject")
'Checking for the folder's existence and deleting it, if found
If objFso.FolderExists(strFolderPath) then
```

```
 objFso.DeleteFolder strFolderPath, True 'True indicates forceful
deletion
End If
'Creating a new Folder
objFso.CreateFolder strFolderPath
Set objFso = Nothing
```
#### Similarly, One can Delete a File using the "**DeleteFile**" method:

```
Dim strFilePath:strFilePath = "C:\Users\GS\Desktop\tasks.txt"
If objFso.FileExists(strFilePath) then
    objFso.DeleteFile strFilePath, True 'true indicates forceful deletion
End If
```
### <span id="page-15-0"></span>**Copying a File/Folder**

#### **Methods Used:**

```
.CopyFile(Source, Dest [,Overwrite (True/False)]
.CopyFolder(Source, Dest [,Overwrite (True/False)]
```
The following code illustrates the use of **CopyFile** method to copy a file to a new location. The same thing can be achieved for the folders by using the **CopyFolder** method.

#### **Code:**

```
Dim objFso, strSourcePath, strDestPath
strSourcePath = "C:\Users\GS\Desktop\Source.txt"
strDestPath = "C:\Users\GS\Desktop\Dest.txt"
Set objFso = CreateObject("Scripting.FileSystemObject")
If objFso.FileExists(strSourcePath) then
    objFso.CopyFile strSourcePath, strDestPath, True 'True indicates the
overwritting of the file at the destination path i.e, if the file already exists, it will be
overwritten
End If
Set objFso = Nothing
```
#### <span id="page-15-1"></span>**Moving a File/Folder**

#### **Methods Used:**

```
.MoveFile(Source, Dest)
.MoveFolder(Source, Dest)
```
The following code illustrates the use of **MoveFile** method to Move a file to a new location. The same thing can be achieved for the folders by using the **MoveFolder** method.

#### **Code:**

```
Dim objFso, strSourcePath, strDestPath
strSourcePath = "C:\Users\GS\Desktop\Source.txt"
strDestPath = "C:\Users\GS\Desktop\Folder\Dest.txt"
Set objFso = CreateObject("Scripting.FileSystemObject")
If objFso.FileExists(strSourcePath) then
     objFso.MoveFile strSourcePath, strDestPath
End If
Set objFso = Nothing
```
NOTE: We do not have any method of a filesystem object which allows us to rename a file. However, this can be achieved by **MoveFile** method by moving the file to the same location with a different name as shown below:

```
Dim objFso, strSourcePath, strDestPath
strSourcePath = "C:\Users\GS\Desktop\OldName.txt"
strDestPath = "C:\Users\GS\Desktop\NewName.txt" 'Location is same but the name is
different
Set objFso = CreateObject("Scripting.FileSystemObject")
If objFso.FileExists(strSourcePath) then
    objFso.MoveFile strSourcePath, strDestPath
End If
Set objFso = Nothing
```
#### <span id="page-16-0"></span>**Object reference to a folder**

#### **Methods used:**

.GetFolder(strPath) - Returns an object referring to the path

We can set an object reference to a folder using the **getFolder** method and perform different operations on them.

#### **Code:**

```
Dim strFolderPath, objFso, objFolder
strFolderPath = "C:\Users\GS\Desktop\LogsFolder"
Set objFso = CreateObject("Scripting.FileSystemObject")
Set objFolder = objFso.getFolder(strFolderPath)
'Accessing the Folder's Properties
Msgbox objFolder.Name 'Returns the Folder's Name
Msgbox objFolder.Size 'Returns the Folder's size in Bytes
Msgbox objFolder.DateCreated 'Returns the Folder's creation date
Msgbox objFolder.DateLastModified 'Returns the Folder's last modified date
Msgbox objFolder.Path 'Returns the Folder's Absolute Path
Dim objChildFolders
Set objChildFolders = objFolder.SubFolders 'Returns the collection of all subfolder
Dim objChildFiles
Set objChildFiles = objFolder.Files 'Returns the collection of all files
contained in the folder
'Using the Folder's methods
objFolder.Copy strDestPAth, True 'Copies the folder to path contained in
```

```
strDestPath and overwrite Flag=True
objFolder.Delete True 'Deletes the Folder; True indicates forceful
Deletion
objFolder.Move strDestPath 'Moves the Folder to the path contained in
strDestPath variable
objFolder.CreateTextFile strFileName, True 'Created a new text file inside the folder
and overwrites the existing file(if it exists)
Set objChildFiles = Nothing
Set objChildFolders = Nothing
Set objFolder = Nothing
Set objFso = Nothing
```
#### <span id="page-17-0"></span>**Object reference to a File**

#### **Methods Used:**

.GetFile(strPath) - Returns an object referring to a file.

We can set an object reference to a file using the **getFile** method and perform different operations on them.

#### **Code:**

```
Dim strFilePath, objFso, objFile
strFilePath = "C:\Users\GS\Desktop\LogsFolder\file.txt"
Set objFso = CreateObject("Scripting.FileSystemObject")
Set objFile = objFso.getFile(strFilePath)
'Accessing the File's Properties
Msgbox objFile.Name \overline{R} Msgbox objFile Name
Msgbox objFile.Size 'Returns the File's size in Bytes
Msgbox objFile.DateCreated 'Returns the File's creation date
Msgbox objFile.DateLastModified 'Returns the File's last modified date
Msgbox objFile.Path 'Returns the File's absolute path
'Using the File's Methods
objFile.Delete True 'Forcefully deletes the File
objFile.Copy strDestPath, True 'Copies the file to path contained in variable
strDestPath
objFile.Move strDestPath 'Moves the file to the path contained in the
variable strDestPath
objFile.OpenAsTextStream mode 'Opens the file as a text stream in either Read
mode(mode=1), write mode(mode=2) or Append mode(mode=8)
Set objFile = Nothing
Set objFso = Nothing
```
Read FileSystem Objects online:<https://riptutorial.com/vbscript/topic/10062/filesystem-objects>

## <span id="page-18-0"></span>**Chapter 6: Include files**

## <span id="page-18-1"></span>**Introduction**

When running VbScript in Windows shell, there is no built in function to include a file, therefore, to organize your code in different files you'll need to create a method to do that.

### <span id="page-18-2"></span>**Remarks**

A few things to keep in mind when using the IncludeFile(p\_Path) method:

- There is no limitation of file type that can be included but the included files content must be VbScript.
- If there is a syntax error in the included file, you will not get the line/column of the error.
- You must define and initialize std\_internal\_LibFiles before the first call to IncludeFile(p\_Path)
- You can use IncludeFile (p\_Path) anywhere in your code, including other methods.

## <span id="page-18-3"></span>**Examples**

```
Creating an "include file" method
```
So the main goal of this function is to :

- Be standalone because it needs to be written in the main VbScript file and cannot be in an included file (because it defines the include function)
- Provide enough information if something goes wrong (ie. the file that was being included, the error that occurred, ...)
- Include a file once and only once to avoid include loops.

```
*************************************************************************************************
'! Includes a VbScript file
'! @param p_Path The path of the file to include
   *************************************************************************************************
Sub IncludeFile(p_Path)
    ' only loads the file once
    If std_internal_LibFiles.Exists(p_Path) Then
        Exit Sub
    End If
     ' registers the file as loaded to avoid to load it multiple times
     std_internal_LibFiles.Add p_Path, p_Path
    Dim objFso, objFile, strFileContent, strErrorMessage
     Set objFso = CreateObject("Scripting.FileSystemObject")
```

```
 ' opens the file for reading
     On Error Resume Next
     Set objFile = objFso.OpenTextFile(p_Path)
     If Err.Number <> 0 Then
         ' saves the error before reseting it
         strErrorMessage = Err.Description & " (" & Err.Source & " " & Err.Number & ")"
        On Error Goto 0
        Err.Raise -1, "ERR_OpenFile", "Cannot read '" & p_Path & "' : " & strErrorMessage
     End If
     ' reads all the content of the file
     strFileContent = objFile.ReadAll
     If Err.Number <> 0 Then
         ' saves the error before reseting it
        strErrorMessage = Err.Description & " (" & Err.Source & " " & Err.Number & ")"
        On Error Goto 0
        Err.Raise -1, "ERR_ReadFile", "Cannot read '" & p_Path & "' : " & strErrorMessage
    End If
     ' this allows to run vbscript contained in a string
    ExecuteGlobal strFileContent
     If Err.Number <> 0 Then
         ' saves the error before reseting it
        strErrorMessage = Err.Description & " (" & Err.Source & " " & Err.Number & ")"
        On Error Goto 0
        Err.Raise -1, "ERR_Include", "An error occurred while including '" & p_Path & "' : " &
vbCrlf & strErrorMessage
    End If
End Sub
```
#### <span id="page-19-0"></span>**Including files**

To include a file in another file, just use the one liner :

IncludeFile "myOtherFile.vbs"

#### <span id="page-19-1"></span>**Global initialization**

Before we use the IncludeFile method, we need to :

- Declare std\_internal\_LibFiles globally
- Initialize it with a new dictionary

```
Dim std_internal_LibFiles
Set std_internal_LibFiles = CreateObject("Scripting.Dictionary")
```
Read Include files online:<https://riptutorial.com/vbscript/topic/8345/include-files>

## <span id="page-20-0"></span>**Chapter 7: InputBox**

## <span id="page-20-1"></span>**Syntax**

• InputBox(prompt[, title][, default][, xpos][, ypos][, helpfile, context])

### <span id="page-20-2"></span>**Parameters**

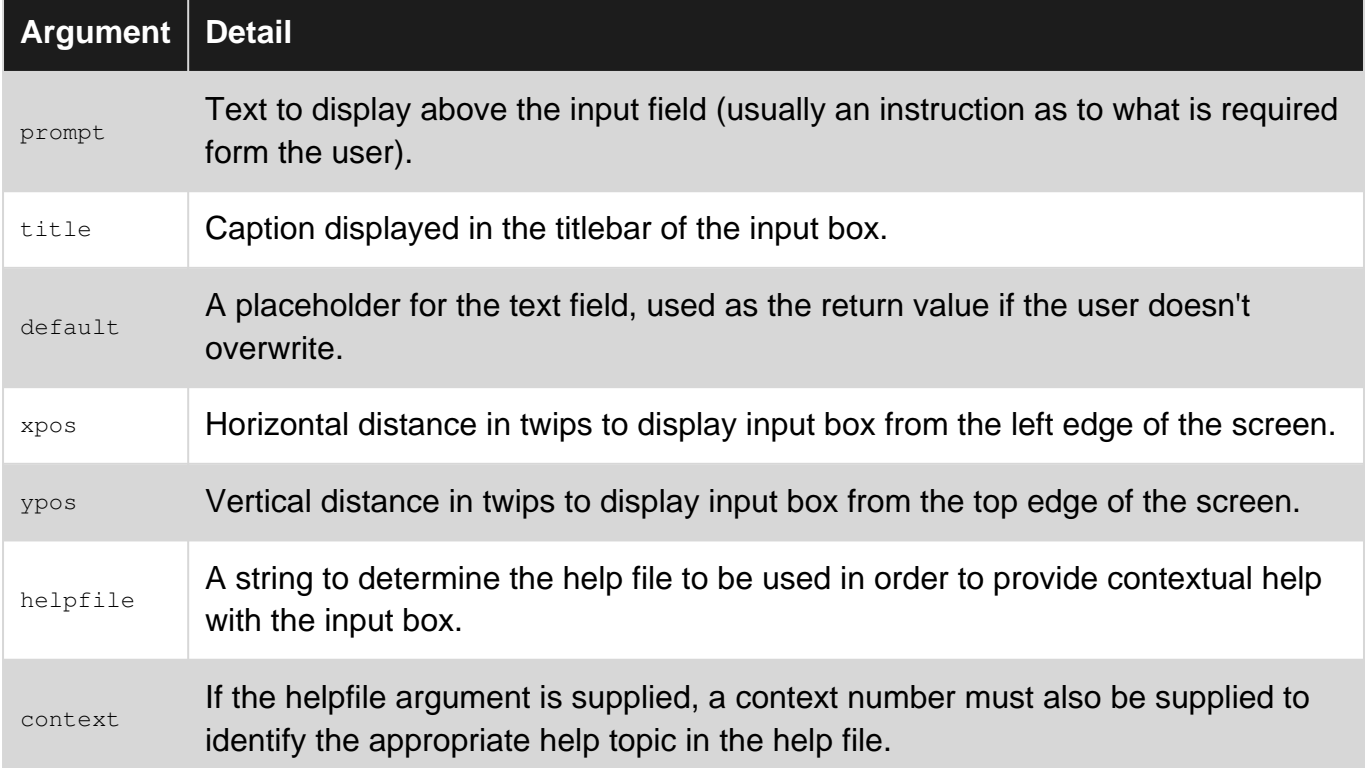

## <span id="page-20-3"></span>**Remarks**

<sup>1</sup>All arguments except *prompt* are optional. <sup>2</sup>*helpfile* and *context* are coupled - if one is supplied, the other must also be supplied.

## <span id="page-20-4"></span>**Examples**

<span id="page-20-5"></span>**Use InputBox to assign user input to a string**

```
' Omitting the 4th and 5th argument ("xpos" and "ypos") will result in the prompt
' being display center of the parent screen
exampleString = InputBox("What is your name?", "Name Check", "Jon Skeet", 2500, 2000)
WScript.Echo "Your name is " & exampleString
```
Read InputBox online:<https://riptutorial.com/vbscript/topic/634/inputbox>

## <span id="page-21-0"></span>**Chapter 8: Strings**

### <span id="page-21-1"></span>**Remarks**

MSDN Date/Time, String and Numeric Functions

<span id="page-21-2"></span>[https://msdn.microsoft.com/en-us/library/3ca8tfek\(v=vs.84\).aspx](https://msdn.microsoft.com/en-us/library/3ca8tfek(v=vs.84).aspx)

## **Examples**

#### <span id="page-21-3"></span>**1. Standard String**

In vbscript, an object doesn't necessarily need a designated type. Similar to C#'s var variable.

```
Dim ExampleString1 As String
Dim ExampleString2
```
#### <span id="page-21-4"></span>**2. String Manipulation Basics**

```
'Base string
Dim exStr : exStr = " <Head>data</Head> "
'Left
Dim res: res = Left(exStr,6) 'res now equals " <Head"
'Right
Dim res: res = Right(exStr,6) 'res now equals "Head> "
'Mid
Dim res: res = Mid(exStr,8,4) 'res now equals "data"
'Replace
Dim res: res = Replace("variable", "var", "") 'res now equals "riable"
'LCase
Dim res: res = Lcase(exStr) 'res now equals " <head>data</head> "
'UCase
Dim res: res = UCase(exStr) 'res now equals " <HEAD>DATA</HEAD> "
'LTrim
Dim res: res = LTrim(exStr) 'res now equals "<Head>data</Head> " notice no space on left side
'RTrim
Dim res: res = RTrim(exStr) 'res now equals "<Head>data</Head> " notice no space on right side
'Trim
Dim res: res = Trim(exStr) 'res now equals "<Head>data</Head>"
'StrReverse
Dim res: res = StrReverse(exStr) 'res now equals " >daeH/<atad>daeH< "
'String
Dim res: res = String(4, "c") 'res now equals "cccc"
'StrComp - String Compare, by default, compares the binary of 2 strings.
'The third parameter allows text comparison, but does not compare case(capitalization).
'Binary
'-1 = if Binary structure of "cars" < "CARS"
' 0 = if Binary structure of "cars" = "cars"
' 1 = if Binary structure of "CARS" > "cars"
```

```
Dim res: res = StrComp("cars", "CARS") 'res now equals -1
Dim res: res = StrComp("cars", "cars") 'res now equals 0
Dim res: res = StrComp("CARS", "cars") 'res now equals 1
'Text
'-1 = if Text structure of "cars" < "CARSSS"
' 0 = if Text structure of "cars" = "cars"
' 1 = if Text structure of "CARSSS" > "cars"
Dim res: res = StrComp("cars", "CARSSS", 1) 'res now equals -1
Dim res: res = StrComp("cars", "cars", 1) 'res now equals 0
Dim res: res = StrComp("CARSSS", "cars", 1) 'res now equals 1
'Space
Dim res: res = "I" & Space(1) & "Enjoy" & Space(1) & "Waffles" 'res now equals "I Enjoy
Waffles"
'Instr - Returns position of character or string in the variable.
Dim res: res = Instr(exStr, ">") ' res now equals 6
'InstrRev - Returns position of character or string in the variable from right to left.
Dim res: res = Instr (exStr, ">") ' res now equals 2
'Split and Join
'These are methods that can be used with strings to convert a string to an array
'or combine an array into a string
Dim res1 : res1 = Split(exStr, ">")
'\text{res1}(0) = " \text{Head"}'\text{res1(1)} = "data</math>"rest(2) = " "Dim res2 : res2 = Join(res1, ">")'res2 now equals " <Head>data</Head> "
```
#### <span id="page-22-0"></span>**3. Searching a String**

#### Given a text file test.txt:

Ford Jeep Honda

The following script is processing this text file:

```
'Read in File Data to an array, separate by newline vb equivalent (vbcrlf)
Dim car, cars
Dim filefullname : filefullname = "C:\testenv\test.txt"
cars = Split(CreateObject("Scripting.FileSystemObject").OpenTextFile(filefullname, 1).ReadAll,
vbcrlf)
'Exact Match search.
Dim searchstring : searchstring = "Jeep"
For Each car In cars
    If Car = searchstring Then Exit For
Next
'Partial Match search
'Instr returns >0 if any result is found, if none, InStr returns -1
'The If statement will use -1 = false, >0 = true
Dim searchstring : searchstring = "Jee"
Dim position
```

```
For car = 0 To ubound(cars)
    If InStr(cars(car), searchstring) Then
        position = car
        Exit For
    End If
Next
```
<span id="page-23-0"></span>**5. Populating array with specific text from string via start and end characters.**

```
'Note: I use this method to extract non-html data in extracted GET telnet results
'This example effectively grabs every other vehicle that have start and finish
'characters, which in this case is "/".
'Resulting in an array like this:
'extractedData(0) = "/Jeep"'extractedData(1) = "/Ford"
'extractedData(2) = "/Honda"
Dim combined : combined = Join(cars, ''/") & ''/" & Join(cars, ''/")
'combined now equals Ford/Jeep/Honda/Ford/Jeep/Honda
Dim record, trigger : record = false : trigger = false
Dim extractedData() : ReDim extractedData(0)
For I = 1 to len(combined) 'searching the string one character at a time
     If trigger Then 'if I've already started recording values
        If Mid(combined, I, 1) = "/" Then 'End Character is found, stop recording
             record = false
             trigger = false
             ReDim Preserve extractedData(ubound(extractedData)+1) 'Prep next Array Entry
         End If
     Else
        If Mid(combined, I, 1) = \blacksquare/\blacksquare Then record = true 'Start recording on start character
     End If
     If record Then
         'Increment text on array entry until end variable is found.
         extractedData(ubound(extractedData)) = extractedData(ubound(extractedData)) &
Mid(combined, I, 1)
         trigger = true
     End If
Next
```
#### <span id="page-23-1"></span>**4. Chaining string manipulation methods together.**

```
Dim exStr : exStr = " <Head>data</Head> "
Dim res
res = Ucase(Replace(Mid(exStr, instr(exStr, ">")+1,4), "ata", "ark"))
'res now equals DARK
'instr(exStr, ">") returns 7
'Mid(" <Head>data</Head> ", 7+1, 4) returns "data"
'Replace("data", "ata", "ark") returns "dark"
'Ucase("dark") returns "DARK"
```
#### Read Strings online:<https://riptutorial.com/vbscript/topic/7540/strings>

## <span id="page-24-0"></span>**Chapter 9: Using Classes**

## <span id="page-24-1"></span>**Examples**

#### <span id="page-24-2"></span>**Creating a Class**

```
Class Car
    Private wheels_
    Private distances_
     ' Property getter
    Public Property Get Wheels()
        Wheels = wheels_
    End Property
     ' Property setter
     Public Property Let Wheels(v)
       wheels = v End Property
     ' Parameterless Constructor
     Public Sub Class_Initialize()
        distances_ = Array(0)
     End Sub
     ' Method
     Public Function GetTotalDistance()
        dim d
         'GetTotalDistance = 0
         For Each d in distances_
            GetTotalDistance = GetTotalDistance + d
         Next
    End Function
     ' Void Method
     Public Sub Drive(distance)
         distances_(ubound(distances_)) = distance
         Redim Preserve distances_(ubound(distances_)+1)
     End Sub
```
## <span id="page-24-3"></span>**Using a Class Instance**

End Class

```
' Initialize the object
Dim myCar
Set myCar = new Car
' Setting a property
myCar.Wheels = 4
' Getting a property value
wscript.echo myCar.Wheels
```

```
' Using a subroutine in a class
myCar.Drive 10
myCar.Drive 12
' Using a function in a class
wscript.echo myCar.GetTotalDistance() 'returns 22
```
#### <span id="page-25-0"></span>**Global Factory Function to Emulate a Parameterized Constructor**

```
' Making a factory with parameter to the class
Public Function new_Car(wheels)
    Set new_Car = New Car
    new_Car.Wheels = wheels
End Function
' Creating a car through a factory
Dim semiTrailer
Set semiTrailer = new Car(18)
```
#### <span id="page-25-1"></span>**Init Method to Emulate a Parameterized Constructor**

```
Class Car
     ...
     ' Parameterless Constructor
    Public Sub Class_Initialize()
        distances_ = Array(0)
    End Sub
     ' Default initialization method that can be invoked without
     ' explicitly using the method name.
    Public Default Function Init(wheels)
       wheels_ = wheels
        Set Init = Me
    End Function
     ...
End Class
Set car1 = (New Car)(18) ' implicit invocation
Set car2 = (New Car).Init(8) ' explicit invocation
```
#### <span id="page-25-2"></span>**Loading external Class files into script.**

```
Dim classFile : classFile = "carClass.vbs"
Dim fsObj : Set fsObj = CreateObject("Scripting.FileSystemObject")
Dim vbsFile : Set vbsFile = fsObj.OpenTextFile(classFile, 1, False)
Dim myFunctionsStr : myFunctionsStr = vbsFile.ReadAll
vbsFile.Close
Set vbsFile = Nothing
Set fsObj = Nothing
ExecuteGlobal myFunctionsStr
Dim car1 : Set car1 = (New Car)(18)
```
#### Read Using Classes online: <https://riptutorial.com/vbscript/topic/3911/using-classes>

## <span id="page-26-0"></span>**Chapter 10: WMI queries**

### <span id="page-26-1"></span>**Introduction**

VBScript can query Windows Management Instrumentation (WMI) for various vital info related to local and remote PC . We can use WMI queries to perform various tasks such as extracting PC's name , getting screen resolution , getting info about user and username , extracting vital info about any process , modifying core system settings,etc .

<span id="page-26-2"></span>Below are some examples which use WMI queries to carry out specific tasks .

## **Examples**

#### <span id="page-26-3"></span>**Extracting Local PC's name**

```
strComputer = "."
Set objWMIService = GetObject("winmgmts:" _& "{impersonationLevel=impersonate}!\\" &
strComputer & "\root\cimv2")
Set colSettings = objWMIService.ExecQuery _("Select * from Win32_ComputerSystem")
For Each objComputer in colSettings
wscript.echo objComputer.Name
Next
```
<span id="page-26-4"></span>This code will echo PC's name in which it's executed .

#### **Getting number of instances of any process**

```
strComputer = ".
instances = 0processName = "chrome.exe"
Set objWMIService = GetObject("winmgmts:\\" & strComputer & "\root\cimv2")
Set colProcess = objWMIService.ExecQuery("Select * from Win32_Process")
For Each objProcess in colProcess
If objProcess.Name = processName Then instances = instances + 1
Next
wscript.echo "Process - "&processName&" has "&instances&" instances running."
```
#### <span id="page-26-5"></span>**Getting Active Monitor's Screen Resolution**

```
strComputer = "."
Set objWMIService = GetObject("winmqmts:\\" & strComputer & "\root\cimv2")
Set colItems = objWMIService.ExecQuery("Select * from Win32_DesktopMonitor",,48)
For Each objItem in colItems
```

```
WScript.Echo "ScreenHeight: " & objItem.ScreenHeight
WScript.Echo "ScreenWidth: " & objItem.ScreenWidth
Next
```
Read WMI queries online:<https://riptutorial.com/vbscript/topic/9572/wmi-queries>

## <span id="page-28-0"></span>**Credits**

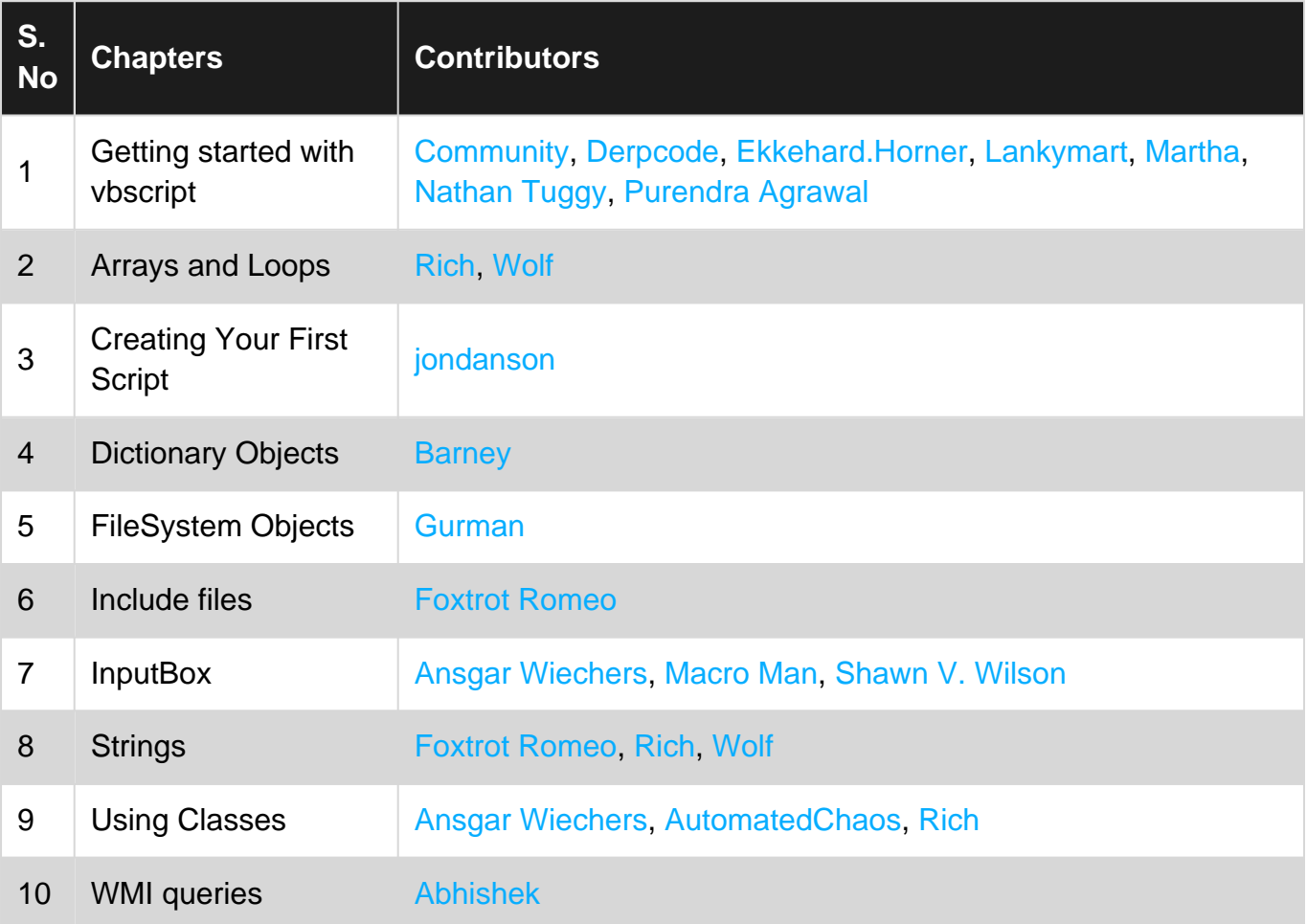